# PROCÉDURE DE TÉLÉPAIEMENT

Le télépaiement ou paiement par carte bancaire via Internet est désormais accessible en vous connectant avec vos identifiants EDUCONNECT.

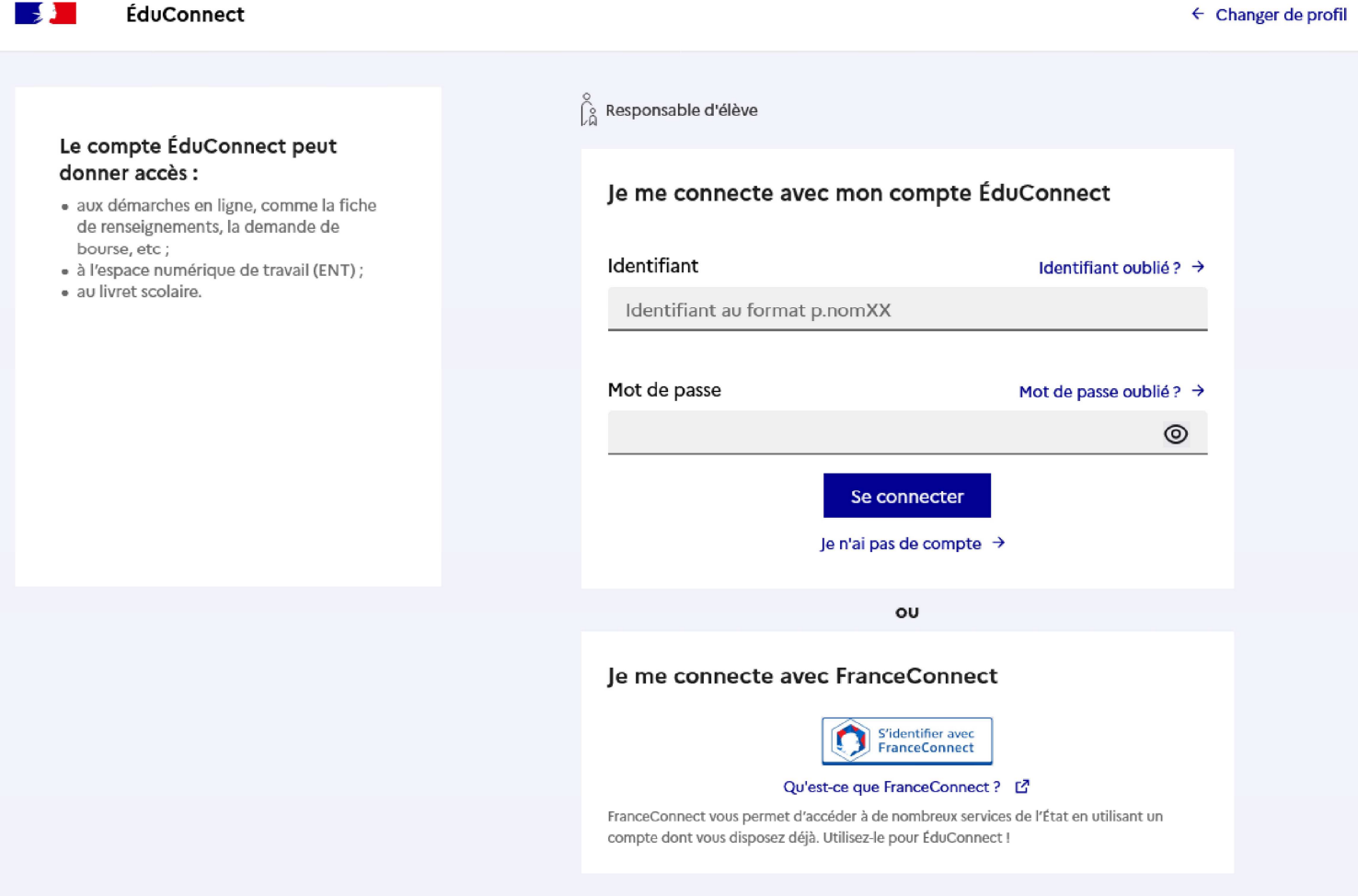

Ce service en ligne, gratuit et accessible 24h/24 et 7 jours/7, permet à chaque famille d'effectuer le règlement, par carte bancaire, des factures de restauration, et ceci de n'importe quel terminal numérique relié à internet.

Le montant du règlement ne peut être inférieur à 10.00€.

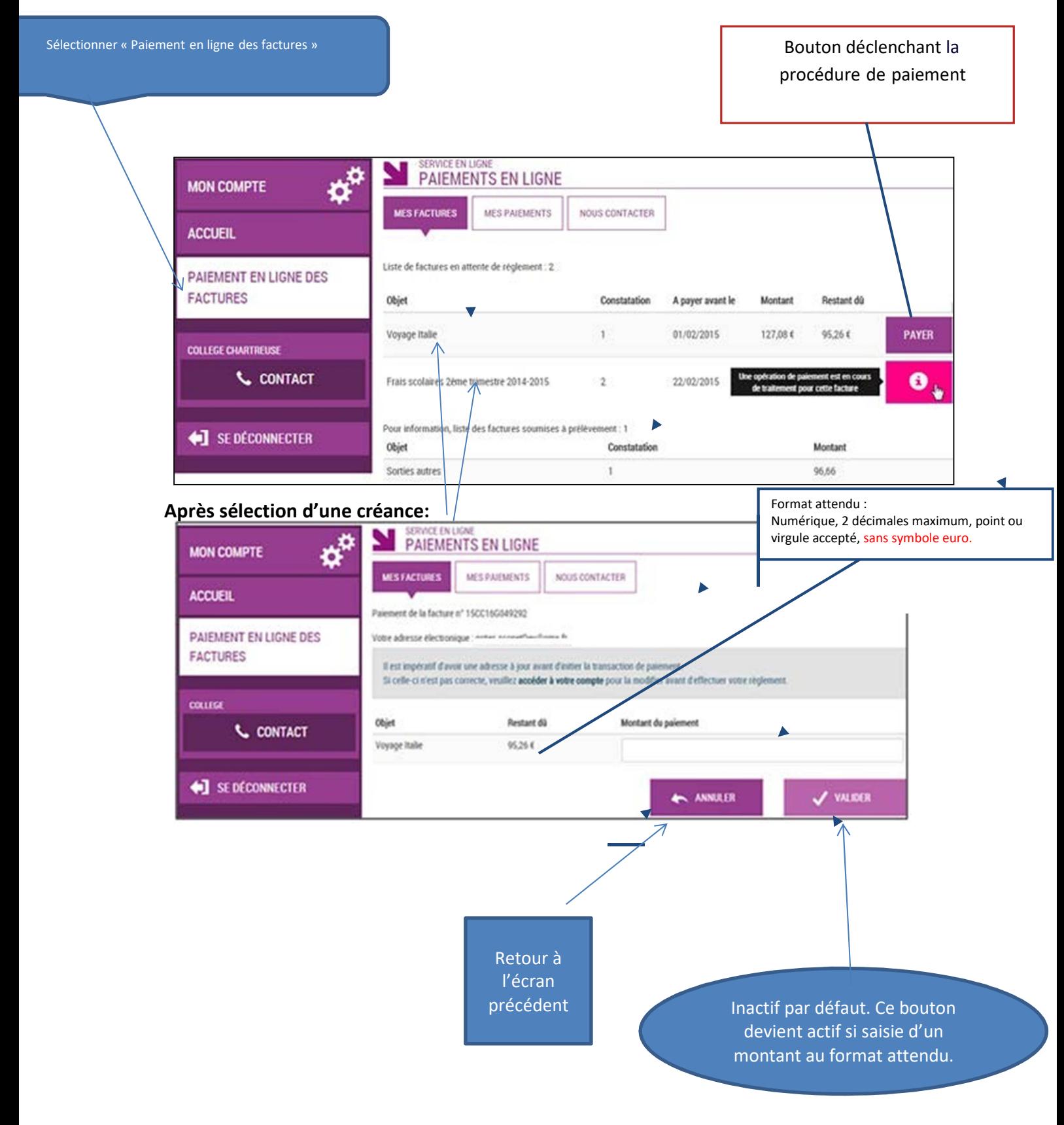

Au clic du bouton vulles, le montant du règlement est vérifié. S'il n'est pas conforme aux règles de gestion un message en informe l'utilisateur.

Si le montant est valide et que le responsable a cliqué sur , une confirmation est demandée :

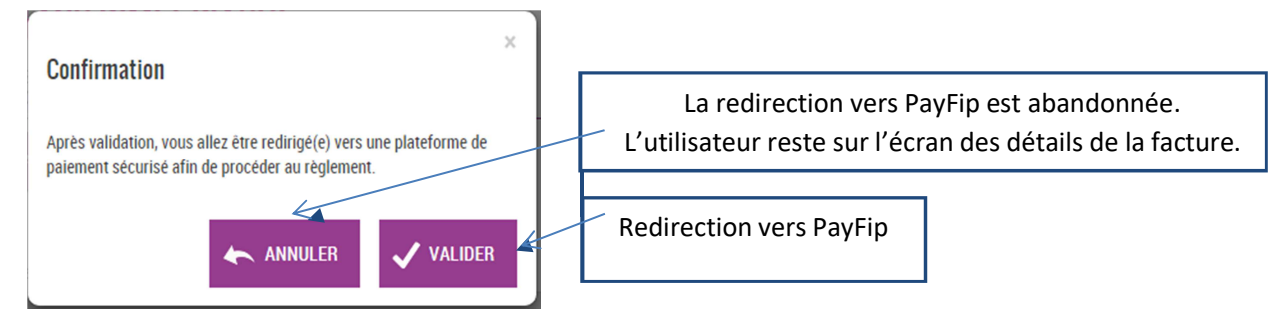

#### **PAYFIP**

L'utilisateur visualise le récapitulatif de la facture à payer et choisit le mode de paiement. *Choix du mode de paiement :* 

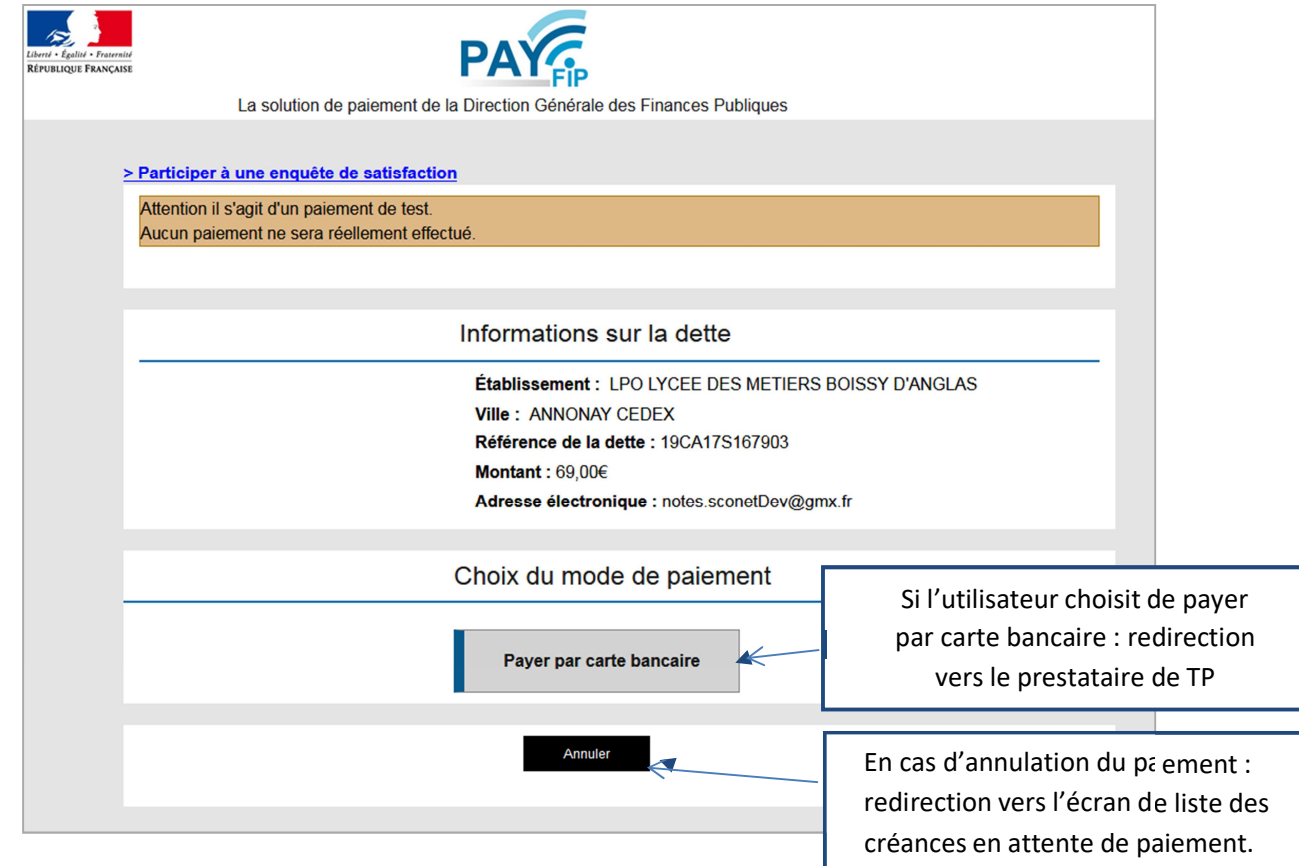

Au clic du bouton « **Annuler** » le paiement est annulé.

L'utilisateur est redirigé sur l'écran de la liste des créances en attente de paiement. Lors de cette action, PayFip notifie le TS-Paiement de la fin de traitement pour cette transaction de paiement. Le TS-Paiement récupère alors le résultat de la transaction auprès de PayFip et met à jour la transaction concernée en BDD.

Au clic du bouton « **Payer par carte bancaire** », PayFip redirige l'utilisateur vers la page « Informations de la carte » (gérée par le prestataire de TP de PayFip).

### **PRESTATAIRE DE TP**

Sur la page du Prestataire de TP, l'utilisateur visualise les informations du paiement et renseigne ses informations bancaires.

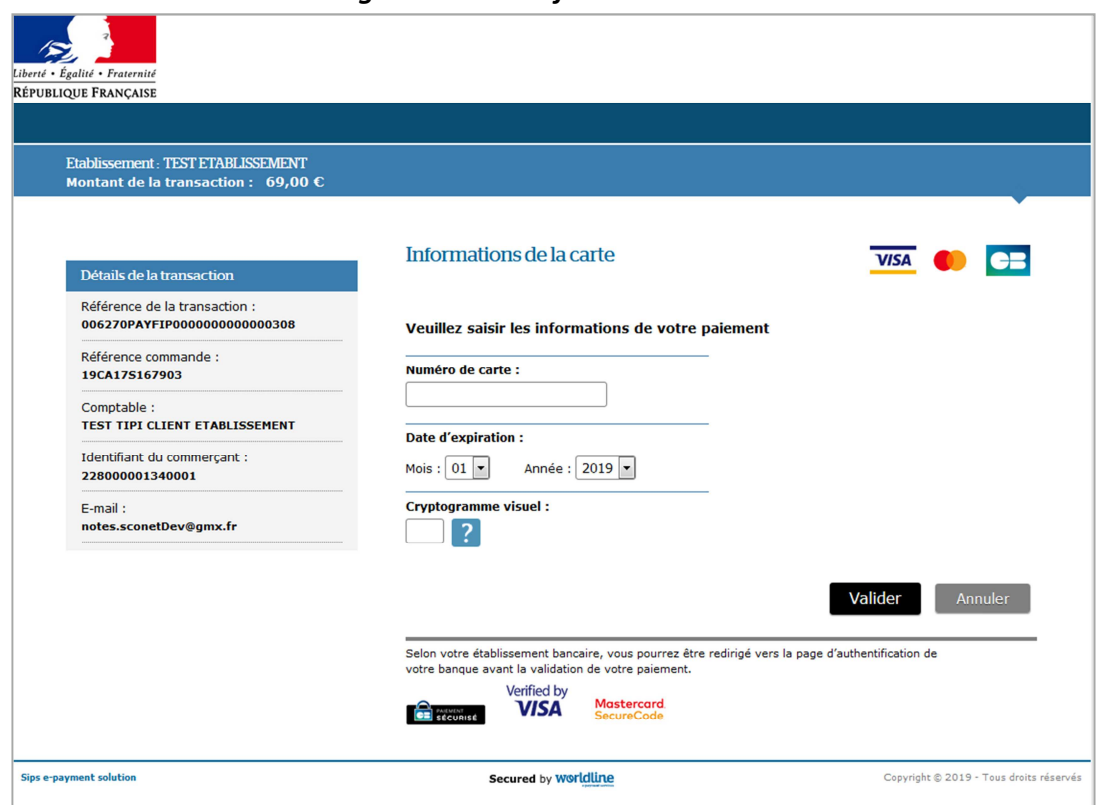

*Renseignement des informations bancaires :* 

Au clic du bouton « **Annuler** » le paiement est annulé. La procédure d'annulation reste identique à celle de l'annulation au sein de PayFip (redirection vers liste des créances, notification via URL de redirection, récupération du résultat de la transaction, puis mise à jour).

Au clic du bouton « **Valider** » le paiement est soumis pour traitement seulement si les informations bancaires ont été correctement renseignées.

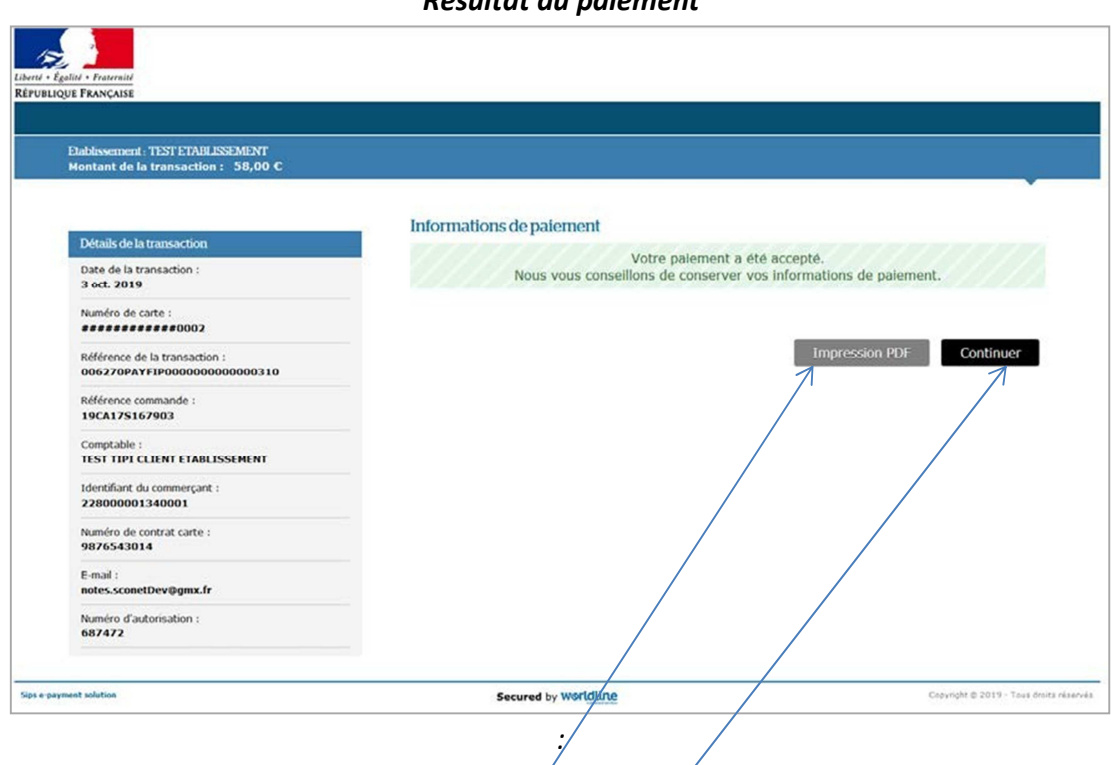

*Résultat du paiement*

Si le paiement est **accepté** par le Prestataire de TP, un message en informe l'utilisateur, qui visualise alors les détails de la transaction de paiement. En parallèle, le ticket de paiement est envoyé par le Prestataire de TP à l'adresse mail de l'utilisateur (ticket client) et à l'adresse mail de l'agence comptable (ticket commerçant), qui correspond à l'adresse mail générique *paiement.0312423r@ac-toulouse.fr* utilisée par la DGFIP.

Si le paiement est refusé par le Prestataire de TP, le même écran est affiché avec le message « Votre paiement est refusé. » et la zone « Details de la transaction » n'est pas affichée.

Au clic du bouton « **Impression PDF** », le ticket de paiement en version PDF est proposé à l'utilisateur.

Au clic du bouton « **Continuer** », l'utilisateur est redirigé vers l'écran des créances en attente de paiement. La procédure de notification de fin de transaction reste identique à celle de l'annulation au sein de PayFip (c.à-d. redirection vers liste de créances, notification via URL de redirection, récupération du résultat de la transaction, puis mise à jour).

## MES PAIEMENTS

L'ensemble des paiements effectués restent visibles pendant 12 mois dans l'onglet « Mes paiements »

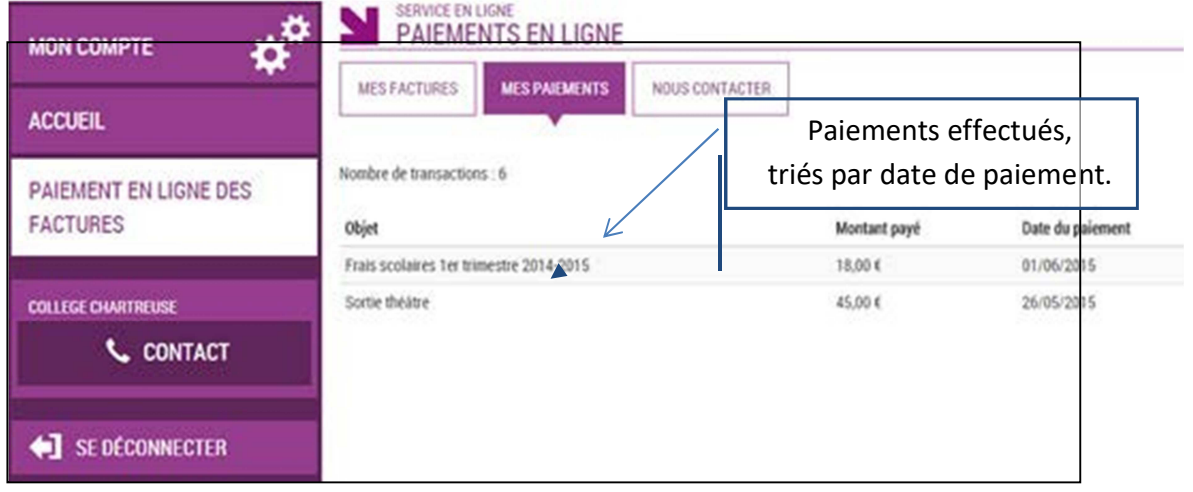

## NOUS CONTACTER

En cas de besoin, vous pouvez envoyer un message à partir de l'onglet « Nous contacter »

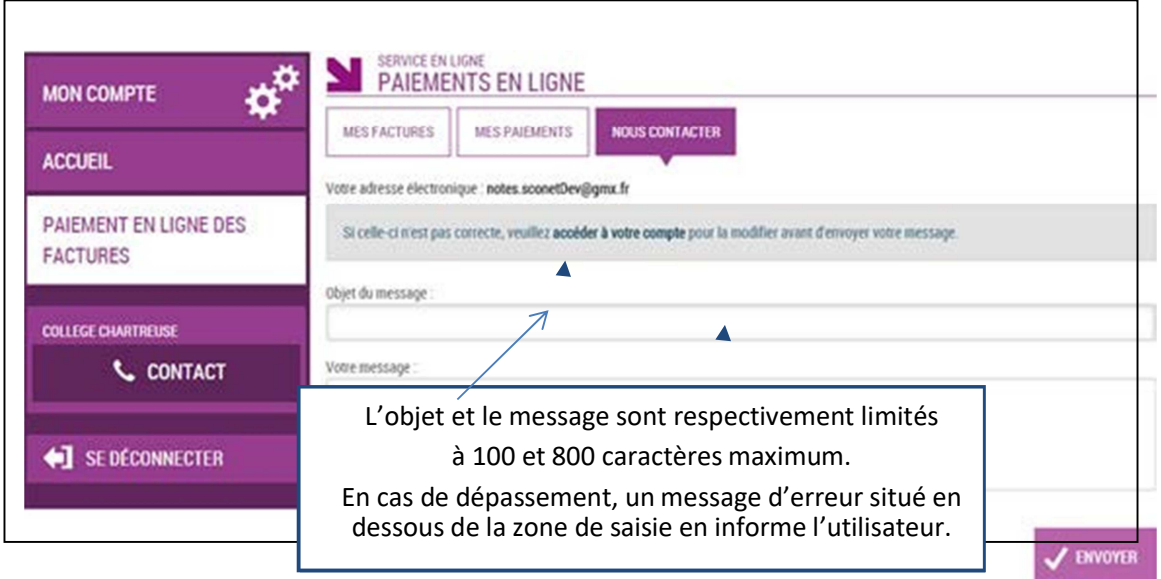

Si le montant est valide et que le responsable a cliqué sur , une confirmation est demandée :

""" "" La redirection vers TIPI est abandonnée. L'utilisateur reste sur l'écran des détails de la facture.

Redirectlon vers TIPI

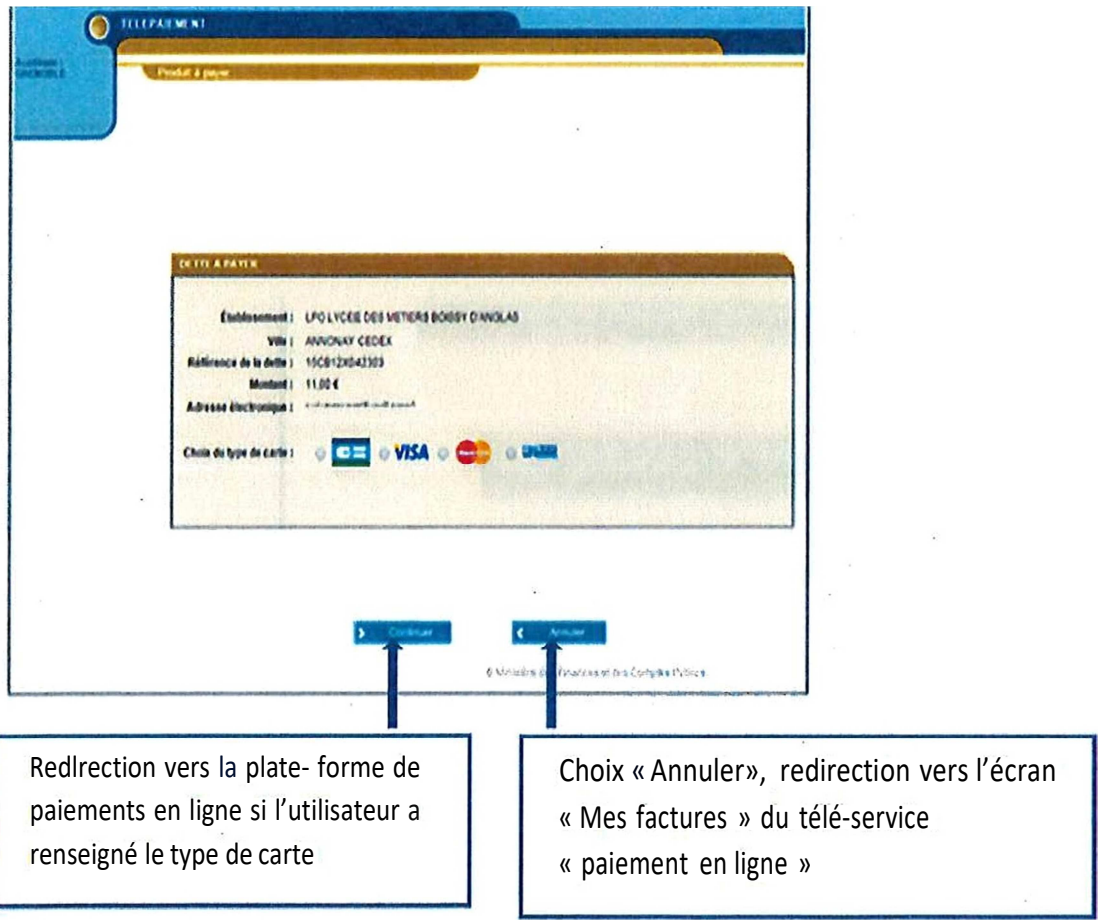

#### • ECRAN CHOIX DU TYPE DE CARTE BANCAIRE

#### ECRAN PLATE FORME DE PAIEMENT EN LIGNE SECURITE

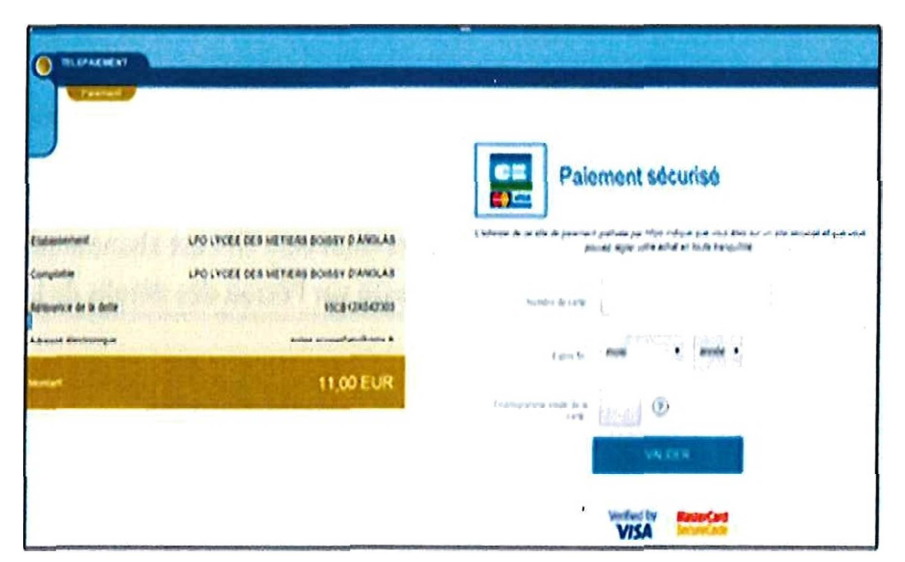

L'utilisateur visualise les Informations du paiement et renseigne ses données carte bancaire puis valide. Si le paiement est accepté, l'utillsateur visuallse alors le ticket de paiement. Ce tlcket de palement sera envoyé :

A l'adresse mail télé-services du compte parent.

A l'adresse mail générique de l'EPLE adhérent de type paiement. CodeRne@ac-rennes. fr et à l'adresse mail générique de l'agence comptable de type palementAzc-¢odeRnejfiiacademie.fr.(Ces adresses ont déjà été créées par le Seria).

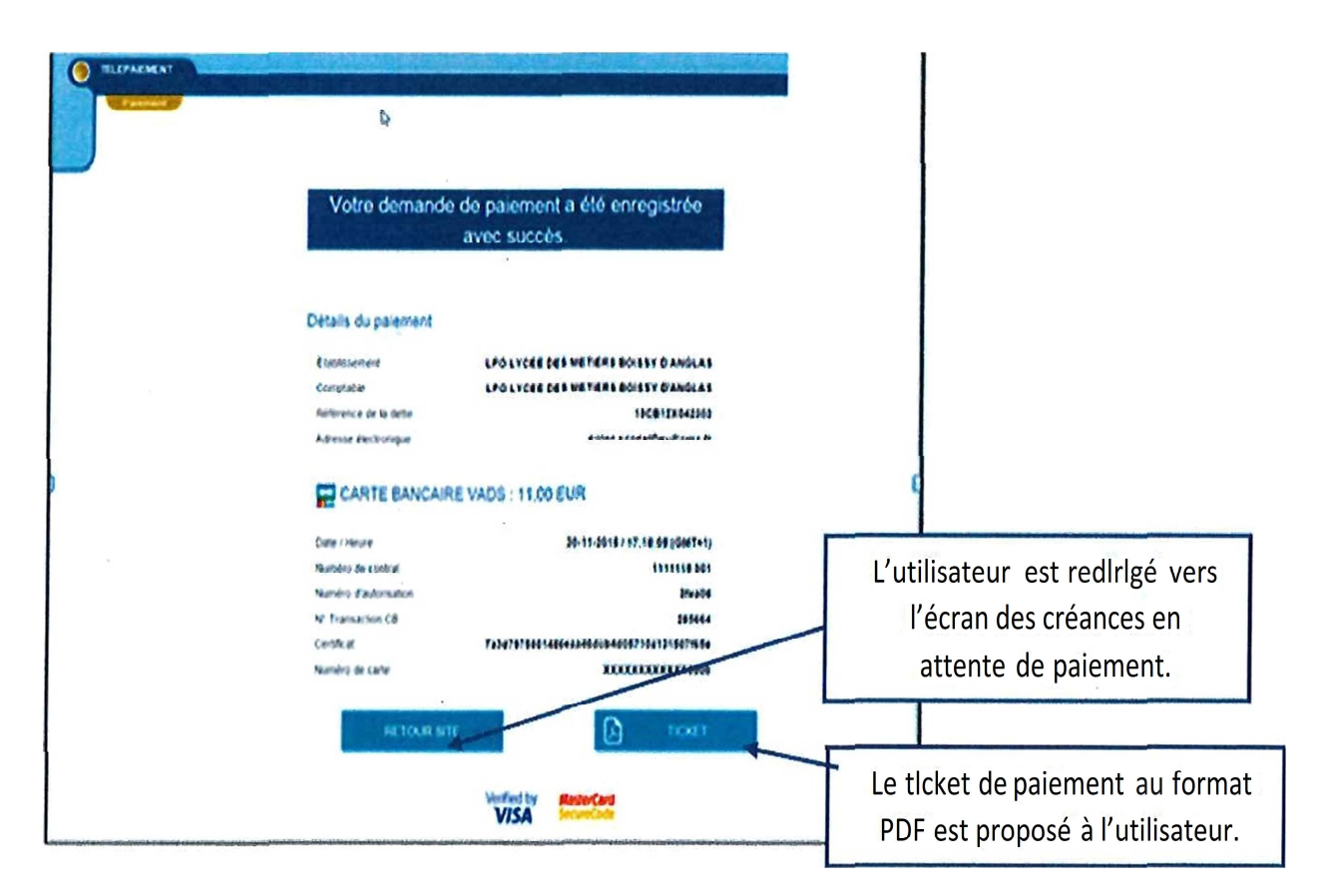

L'ensemble des paiements effectués restent visibles pendant 12 mois dans l'onglet « Mes paiements »

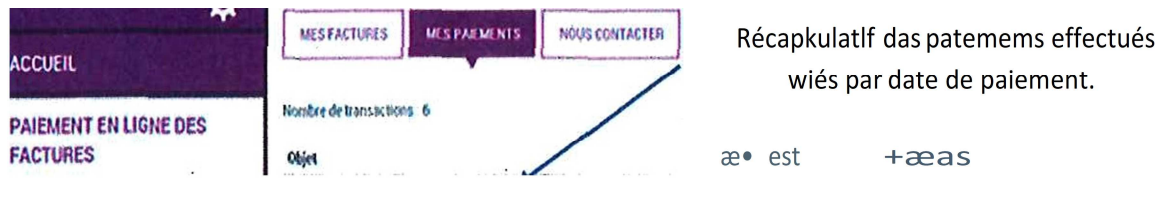

En cas de besoin, vous pouvez envoyer un message à partir de l'onglet « Nous contacter ».

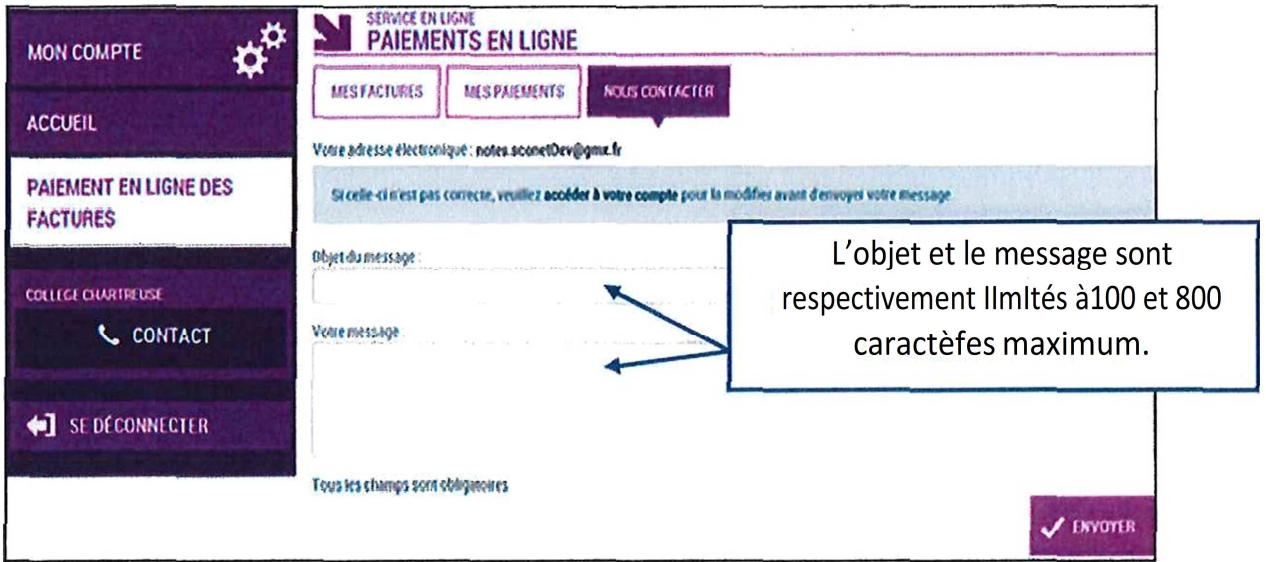

 $\label{eq:2.1} \frac{1}{\sqrt{2}}\left(\frac{1}{\sqrt{2}}\right)^{2} \left(\frac{1}{\sqrt{2}}\right)^{2} \left(\frac{1}{\sqrt{2}}\right)^{2} \left(\frac{1}{\sqrt{2}}\right)^{2} \left(\frac{1}{\sqrt{2}}\right)^{2} \left(\frac{1}{\sqrt{2}}\right)^{2} \left(\frac{1}{\sqrt{2}}\right)^{2} \left(\frac{1}{\sqrt{2}}\right)^{2} \left(\frac{1}{\sqrt{2}}\right)^{2} \left(\frac{1}{\sqrt{2}}\right)^{2} \left(\frac{1}{\sqrt{2}}\right)^{2} \left(\$ 

 $\label{eq:2.1} \frac{1}{\sqrt{2}}\sum_{i=1}^n\frac{1}{\sqrt{2}}\sum_{i=1}^n\frac{1}{\sqrt{2}}\sum_{i=1}^n\frac{1}{\sqrt{2}}\sum_{i=1}^n\frac{1}{\sqrt{2}}\sum_{i=1}^n\frac{1}{\sqrt{2}}\sum_{i=1}^n\frac{1}{\sqrt{2}}\sum_{i=1}^n\frac{1}{\sqrt{2}}\sum_{i=1}^n\frac{1}{\sqrt{2}}\sum_{i=1}^n\frac{1}{\sqrt{2}}\sum_{i=1}^n\frac{1}{\sqrt{2}}\sum_{i=1}^n\frac$ 

 $\label{eq:2.1} \frac{1}{\sqrt{2}}\int_{\mathbb{R}^3}\frac{1}{\sqrt{2}}\left(\frac{1}{\sqrt{2}}\right)^2\frac{1}{\sqrt{2}}\left(\frac{1}{\sqrt{2}}\right)^2\frac{1}{\sqrt{2}}\left(\frac{1}{\sqrt{2}}\right)^2\frac{1}{\sqrt{2}}\left(\frac{1}{\sqrt{2}}\right)^2.$  $\label{eq:2.1} \frac{1}{2} \sum_{i=1}^n \frac{1}{2} \sum_{j=1}^n \frac{1}{2} \sum_{j=1}^n \frac{1}{2} \sum_{j=1}^n \frac{1}{2} \sum_{j=1}^n \frac{1}{2} \sum_{j=1}^n \frac{1}{2} \sum_{j=1}^n \frac{1}{2} \sum_{j=1}^n \frac{1}{2} \sum_{j=1}^n \frac{1}{2} \sum_{j=1}^n \frac{1}{2} \sum_{j=1}^n \frac{1}{2} \sum_{j=1}^n \frac{1}{2} \sum_{j=1}^n \frac{$ 

 $\sim 10^{11}$  km s  $^{-1}$ 

 $\label{eq:2.1} \frac{1}{\sqrt{2}}\left(\frac{1}{\sqrt{2}}\right)^{2} \left(\frac{1}{\sqrt{2}}\right)^{2} \left(\frac{1}{\sqrt{2}}\right)^{2} \left(\frac{1}{\sqrt{2}}\right)^{2} \left(\frac{1}{\sqrt{2}}\right)^{2} \left(\frac{1}{\sqrt{2}}\right)^{2} \left(\frac{1}{\sqrt{2}}\right)^{2} \left(\frac{1}{\sqrt{2}}\right)^{2} \left(\frac{1}{\sqrt{2}}\right)^{2} \left(\frac{1}{\sqrt{2}}\right)^{2} \left(\frac{1}{\sqrt{2}}\right)^{2} \left(\$ 

 $\label{eq:2.1} \frac{1}{\sqrt{2}}\int_{\mathbb{R}^3}\frac{1}{\sqrt{2}}\left(\frac{1}{\sqrt{2}}\int_{\mathbb{R}^3}\frac{1}{\sqrt{2}}\left(\frac{1}{\sqrt{2}}\int_{\mathbb{R}^3}\frac{1}{\sqrt{2}}\left(\frac{1}{\sqrt{2}}\int_{\mathbb{R}^3}\frac{1}{\sqrt{2}}\right)\frac{1}{\sqrt{2}}\right)\frac{1}{\sqrt{2}}\right)=\frac{1}{2}\int_{\mathbb{R}^3}\frac{1}{\sqrt{2}}\int_{\mathbb{R}^3}\frac{1}{\sqrt{2}}\frac{1}{\$ 

 $\mathcal{L}_{\mathcal{A}}$ 

 $\label{eq:2.1} \frac{1}{\sqrt{2}}\left(\frac{1}{\sqrt{2}}\right)^{2} \left(\frac{1}{\sqrt{2}}\right)^{2} \left(\frac{1}{\sqrt{2}}\right)^{2} \left(\frac{1}{\sqrt{2}}\right)^{2} \left(\frac{1}{\sqrt{2}}\right)^{2} \left(\frac{1}{\sqrt{2}}\right)^{2} \left(\frac{1}{\sqrt{2}}\right)^{2} \left(\frac{1}{\sqrt{2}}\right)^{2} \left(\frac{1}{\sqrt{2}}\right)^{2} \left(\frac{1}{\sqrt{2}}\right)^{2} \left(\frac{1}{\sqrt{2}}\right)^{2} \left(\$